**Open Repositories 2007 – EPrints User Group** 

S.Antonio, Texas - USA 23/26 January 2007

## A World-Wide Repository: The Technical Challenges of E-LIS

Zeno Tajoli – tajoli@cilea.it

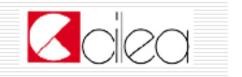

## The key points

- More beyond Latin 1
- What done for editors
- What done for submitters (authors)
- What more for end users
- SQL scripts and tuning
- Statistics done in batch way
- What we expect from EPrints 3

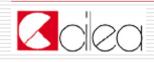

# Where Scripts, fixes and patches are

http://eprints.rclis.org/softw.html

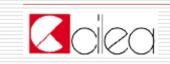

10.Jan.07

#### Modifications to use DOM module

E-LIS uses DOM, not GDOME

Description in http://www.eprints.org/tech.php/1948.html

Patch in <u>http://eprints.rclis.org/fixsoft/XML.pm.gz</u>

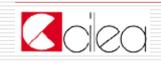

- The simplification on the search can't be used
  - E-LIS has records in different scripts.
  - The standard simplification is not correct.
  - The explication:
    - http://www.eprints.org/tech.php/2418.html
  - The patched file:
    - http://eprints.rclis.org/fixsoft/Name.pm.gz

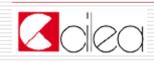

## Too long file names in browsing for non-Latin scripts

- An hack on the subroutine that generates file names solves the problem.
- You must have a file system that supports utf-8 in file names (like ext3)
- The hacked routine (escape\_filename in EPrints::Utils.pm):

http://eprints.rclis.org/fixsoft/Utils.pm.gz

The explication: <u>http://wiki.eprints.org/w/Files/FileNamesUTF8</u>

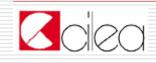

## Problems on indexing non-ASCII chars

- We are still working on the problem
- No one knows every script in the word
- A draft solution here:
- http://wiki.eprints.org/w/Files/IndexNoLatin

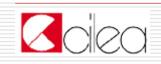

#### Show all metadata without logging

- In the splash page there is a link "Show all fields"
- The linked page shows all metadata
- To check metadata more quickly
- Instruction and configuration:
  - http://wiki.eprints.org/w/Files/ShowAll
- The code:

http://eprints.rclis.org/fixsoft/showall.tar.gz

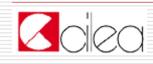

#### Submission buffer-page with languages

- Multi-language country
- Editors don't know all languages
- To see immediately the situation of the paper
- Technical discussion:
- http://wiki.eprints.org/w/Files/SubBuffLang
- The code:

http://eprints.rclis.org/fixsoft/buffer.gz

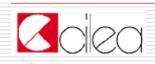

#### A Bcc when a paper is rejected

- When editors reject a paper they send a mail to the submitter
- Editors want a copy of this mail
- To do this we do an hack on the edit\_buffer cgi
- Technical discussion:

http://wiki.eprints.org/w/Files/EditBufHacks

The code:

http://eprints.rclis.org/fixsoft/edit\_eprint.gz

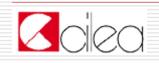

#### A form to avoid spam

- We don't insert e-mails of editors in the staff page
- But we want to connect authors and editors
- We use a PHP form
- Credits: Rodríguez-Gairín, Josep-Manuel
- Available on request
- Technical info:

http://wiki.eprints.org/w/Files/EditorForm

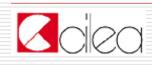

#### More browsing views

- Some views are provided to help editors to check metadata
- Conference
- Book or Journal
- Setup in the usual configuration

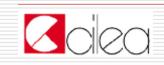

#### The special field "country"

- In the bibliographic metadata there is a field "country"
- Optional, repeatable
- It registers the countries of the authors
- Every editor has a submission buffer that is filtered by one or more countries
- Setup with the usual configuration

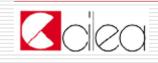

#### What done for submitters (authors)

#### An alert when the paper is online

- Some submitters want to know when their papers are gone on-line
- The functionality is optional, as default it is not active.
- When it is active, the submitter receives a mail
- Technical discussion: <u>http://wiki.eprints.org/w/Files/EditBufHacks</u>
- The code:

http://eprints.rclis.org/fixsoft/edit eprint.gz

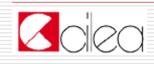

#### What done for submitters (authors)

#### □ As few pages as possible

- In the submission process we compact the pages.
- It seems that submitters want few pages
  - Done with standard configuration

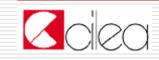

### What done for submitters (authors)

#### FAQ, Help and more

- The editorial staff do much work to help the submitters.
- They write specific help, faq and tutorial on submission, copyright and other topics on static web pages
- They answer to many specific requests

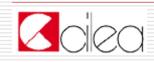

## URLs are the best links in the reference

- Many references have URLs inside.
- This version of Paracite and Paratools uses URL as first search.
- Code and configuration:
- http://files.eprints.org/48/
- Credits: Alessandro Tugnoli for CILEA

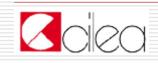

#### Adding abstract field in alerts

- More info in alerts
  - With the abstract field is easier to understand the topic of the paper
- No need for a huge citation
- You need to modified Eprints:Subscription.pm
- The configuration:
  - http://wiki.eprints.org/w/Files/AbsIntoAlerts

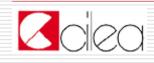

#### Count the papers

- Many users want to know how many papers are into archive
- A dynamic solution with a SSI
- Inserted into the home page
- Code and configuration:

http://files.eprints.org/47/

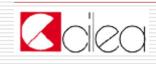

#### List the last 8 papers in the home page

- The latest update is important for users
  - With the standard tools there are the latest 20 papers with RSS and latest week with a cgi
- We wrote a special SSI starting from code of Aneesh Joy
- Technical discussion:

http://eprints.rclis.org/fixsoft/whatsnew.pl.gz

The code:

http://eprints.rclis.org/fixsoft/whatsnew.pl.gz

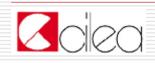

#### Check subjects

- To detect the bad subjects in our Eprints
- At the end you have a list of all eprintsid with bad subjects
- The code:
- http://files.eprints.org/35/

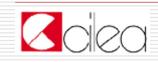

#### Metadata with full-text

- To check if metadata are connected with at least one full-text
- To ask full-texts to old submitters
- Now the archive is set with full-text mandatory
- The code:

<u>http://eprints.rclis.org/fixsoft/check-</u> <u>vuoti.pl.gz</u>

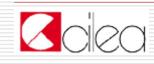

#### Delete the false users

- Many robots on the web create "dummy" users
- The registration could then be "false"
- The script deletes incomplete users after one week
- The code:
  - <u>http://eprints.rclis.org/fixsoft/erase\_user</u> <u>s\_unfinished.pl.gz</u>

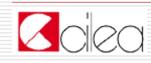

#### **To delete "passive" users**

- A relevant number of people register themselves but they don't do anything
- No alerts
- No upload
- They are deleted once per year
- The code:

http://eprints.rclis.org/fixsoft/eliminautenti-passivi.pl.gz

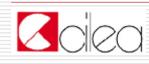

#### List users e-mail addresses

- To create a list of e-mail addresses
- To send a message to every user
- It is possible to extract more data for statistic purposes

#### The code:

<u>http://eprints.rclis.org/fixsoft/estrai-</u> <u>email.pl.gz</u>

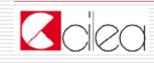

#### **To delete a specific eprint**

- To purge buffers from errors
- It works on command-line level
- As input it requires an eprint id
- The code:

<u>http://eprints.rclis.org/fixsoft/elimina-doc-</u> <u>morti.pl.gz</u>

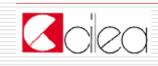

□ Use MySql 4.x for the cache

Attention with indexer and

generate\_views

Monitoring CPU load

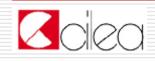

### Statistics done in batch way

#### Tasmania software doesn't fit E-LIS

- It uses dynamic pages with PHP
- And it generates a too huge load
- We generate static pages one time every night
- Done with Perl

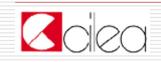

## Statistics done in batch way

#### To purge logs from robots

- We use the 'user-agent' value of apache log
- We built a list reading who calls the page 'robots.txt'
- Many person call robots.txt with a browser
- We need to check the list by hand
- Done every 3 months

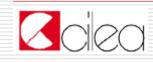

## Statistics done in batch way

#### Data warehouse

- We insert data about downloads and abstract views only
- The downloads of the same paper need to have a span of 180 seconds
- The same for abstracts views
- Technical discussion:
- http://wiki.eprints.org/w/Files/BatchStats
- The code:
- http://eprints.rclis.org/fixsoft/stats.tar.gz

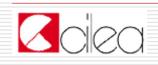

## What we hope from Eprints 3

- More documentation on API
- To use AJAX to control metadata during submission
- Support for Creative Commons licenses
- More support for multi script pages (Arabs chars with Latin numbers, unusual Asian languages like Nepali)
- More flexible indexing

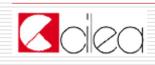

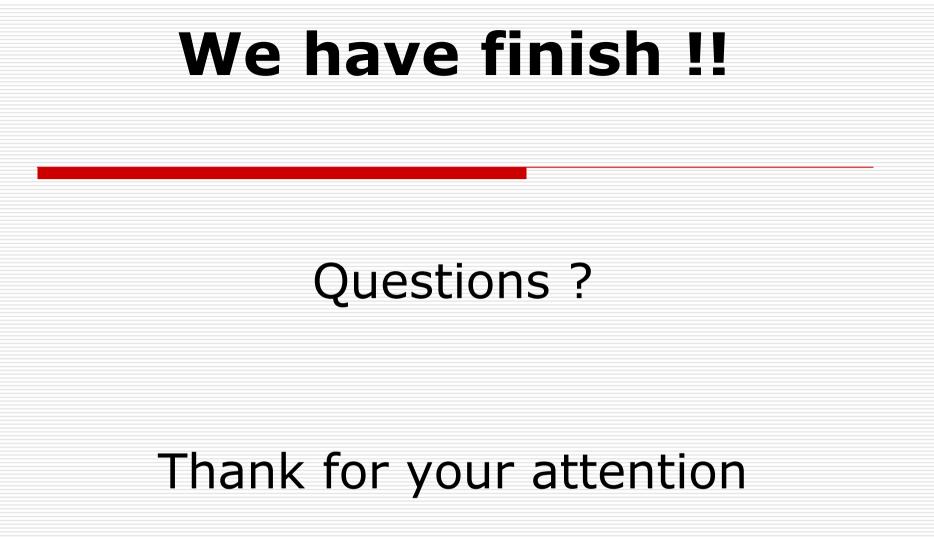

Code written by Zeno Tajoli. Some code written by Chris Gutteridge, Aneesh Joy, Rodríguez-Gairín Josep-Manuel, Alessandro Tugnoli.

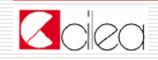

10.Jan.07